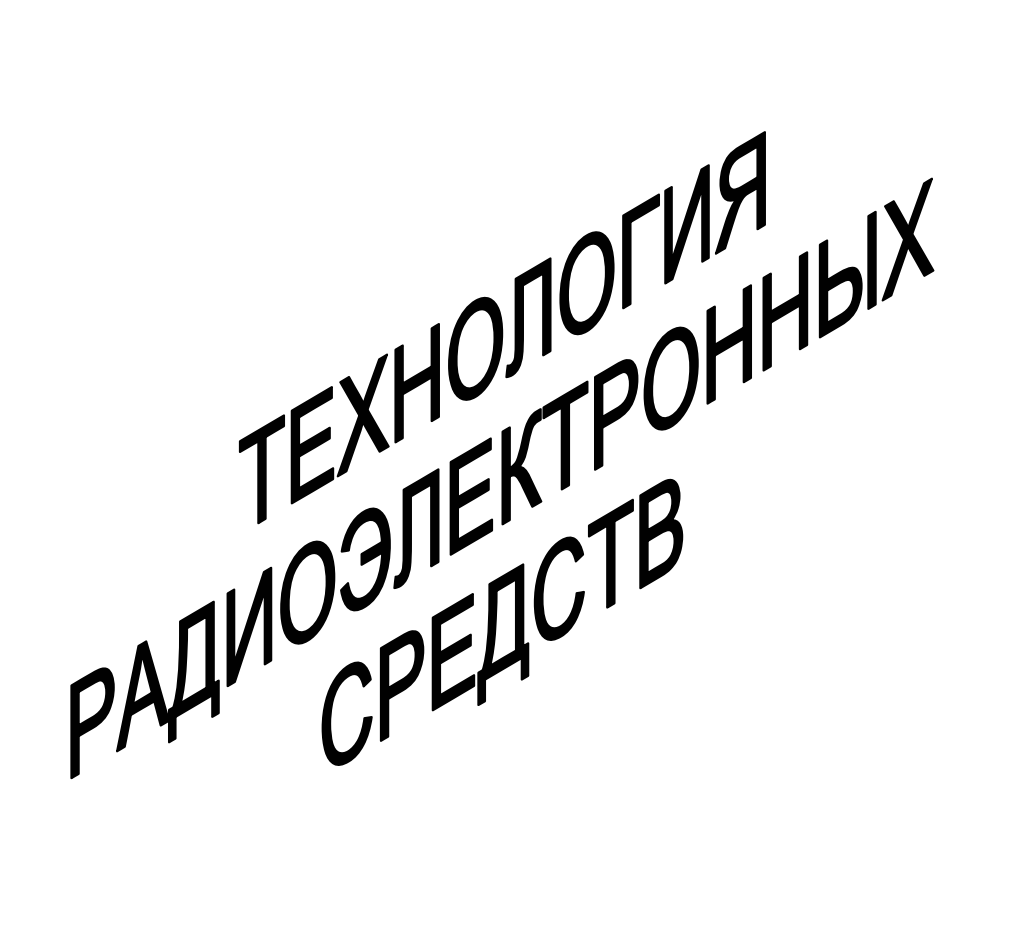

• ИЗДАТЕЛЬСТВО ТГТУ •

Министерство образования и науки Российской Федерации **Тамбовский государственный технический университет**

# **ТЕХНОЛОГИЯ РАДИОЭЛЕКТРОННЫХ СРЕДСТВ**

Лабораторные работы для студентов 3 – 5 курсов дневной и заочной форм обучения специальности 200800

> Тамбов ♦ Издательство ТГТУ ♦ 2004

УДК 621.396.6.002(075) ББК 32844 Т38

Утверждено Редакционно-издательским советом университета

Р е ц е н з е н т

Доктор технических наук, профессор *М.М. Мордасов*

С о с т а в и т е л и:

*В.Н. Грошев*, *Д.Ю. Муромцев*, *Д.В. Горелкин*

Т38 Технология радиоэлектронных средств: Лабораторные работы / Сост.: В.Н. Грошев, Д.Ю. Муромцев, Д.В. Горелкин. Тамбов: Изд-во Тамб. гос. техн. ун-та, 2004. 24 с.

> Рассматриваются этапы проектирования энергосберегающих систем управления в виде получения и исследования модели динамики объектов, использующихся в технологии производства РЭС.

> В приложении дано подробное описание работы с программным модулем «Идентификация».

> Предназначены для студентов 3 – 5 курсов дневной и заочной форм обучения специальности 200800.

> > УДК 621.396.6.002(075) ББК 32844

> > > **©** Тамбовский государственный

технический университет, 2004

Учебное издание

# ТЕХНОЛОГИЯ РАДИОЭЛЕКТРОННЫХ СРЕДСТВ

Лабораторные работы

С о с т а в и т е л и:

ГРОШЕВ Виктор Николаевич, МУРОМЦЕВ Дмитрий Юрьевич, ГОРЕЛКИН Денис Вячеславович

Редактор В.Н. Митрофанова Инженер по компьютерному макетированию Т.А. Сынкова

Подписано к печати 24.05.2004 Формат 60 × 84 / 16. Бумага газетная. Печать офсетная Гарнитура Тimes New Roman. Объем: 1,39 усл. печ. л.; 1,4 уч.-изд. л. Тираж 100 экз. С. 401

Издательско-полиграфический центр Тамбовского государственного технического университета 392000, Тамбов, Советская, 106, к. 14

# **ВВЕДЕНИЕ**

При разработке новых и совершенствовании существующих технологических процессов разработчики во многих случаях недостаточно уделяют внимания рациональному использованию энергии. По данным докладов Европейской комиссии ООН уровень полезного расходования энергоресурсов составляет 42  $\%$ .  $\mathbf{a}$ конечного использования топлива 16  $\%$ . В целом около 15 % всей потребляемой промышленностью мощности расходуется на цели электротермии, а 70 % общего объема потребляемой электроэнергии приходится на электродвигатели, которые используются в технологических процессах. Например, электроприводы транспортеров и конвейеров, подъемников, лифтов, электроприводы вытяжек и вентиляции и т.п.

Обострение энергетических проблем и вызванное этим сложное экономическое положение многих отечественных предприятий диктуют необходимость поиска новых путей решения задач рационального использования энергетических ресурсов. Поэтому в энергоемких отраслях промышленности остро стоят вопросы оптимизации производственных процессов и оптимального управления ими по энергетическим показателям.

Первый этап проектирования энергосберегающих систем управления - получение и исследование модели динамики объекта управления.

#### Лабораторная работа 1

# ПРОЕКТИРОВАНИЕ ЭНЕРГОСБЕРЕГАЮЩЕГО УПРАВЛЕНИЯ ЭЛЕКТРОДВИГАТЕЛЕМ ПОСТОЯННОГО ТОКА

#### Пель работы:

1 Провести эксперимент по снятию экспериментальных данных электродвигателя (ЭД) при заданной величине нагрузки и напряжения с целью получения массива исходных расчетных данных для решения задачи оптимального управления (ЗОУ).

2 Идентифицировать параметры математической модели электродвигателя.

3 При помощи «Экспертной системы» решить ЗОУ, для полученного массива реквизитов.

4 Реализовать полученное оптимальное управление на экспериментальном объекте при помощи программы port3.exe.

5 Вычислить экономию энергии.

6 Слелать вывол.

Приборы и принадлежности: объект управления (НСМД СМ 5400), ПК, программа для снятия экспериментальных данных (port3.exe), «экспертная система».

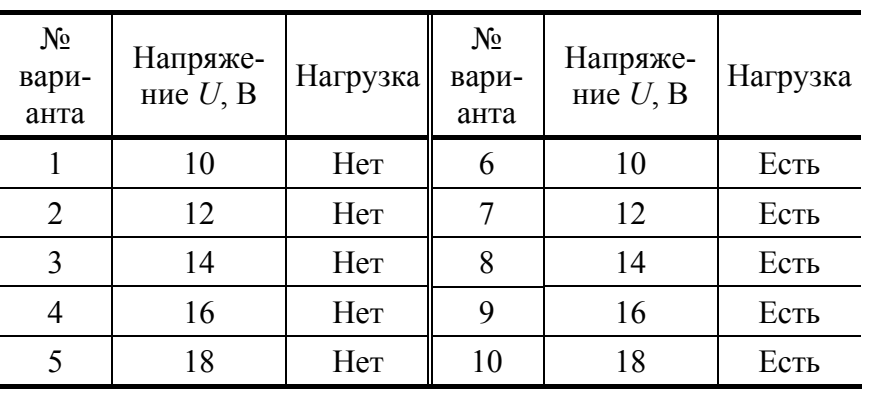

#### 1 Варианты заланий

# Методические указания

В задачах управления в векторе входов х выделяют два вида составляющих – управляющие воздействия или просто управления и и возмущающие воздействия  $\upsilon$ .

Управляющее устройство (УУ) целенаправленно изменяет управление и для обеспечения выхода объекта на требуемый режим, поддержания режимных параметров и т.п. Если управление выбирается таким, что минимизируется некоторая целевая функция, например, затраты энергии, то управление называется оптимальным и обозначается  $u^*$ , а устройство, вырабатывающее  $u^*$  устройством оптимального управления, просто управляющим устройством (УУ) или контроллером вырабатывается на основе исходных данных, необходимых для решения задачи. К этим данным относятся - модель объекта, ограничения на изменения управляющих воздействий, фазовых координат и т.д. Обозначим массив исходных данных (реквизитов), необходимых для решения задачи управления, через R.

Совокупность объекта управления и УУ называют системой оптимального управления (СОУ). Обобщенная COV схема представлена на рис. 1, на ней пунктиром указаны возможные дополнительные (в том числе обратные) связи, *z* и  $y$  – выходные параметры.

#### Задача оптимального управления

Применительно к проблеме энергосбережения ЗОУ наиболее часто формулируется следующим образом.

Объект, динамика которого описывается моделью

$$
\bar{z} = f(z, u, t), \quad t \in [t_0, t_{\kappa}],
$$

необходимо за время  $\Delta t = t_{\rm k} - t_0$  перевести из начального состояния

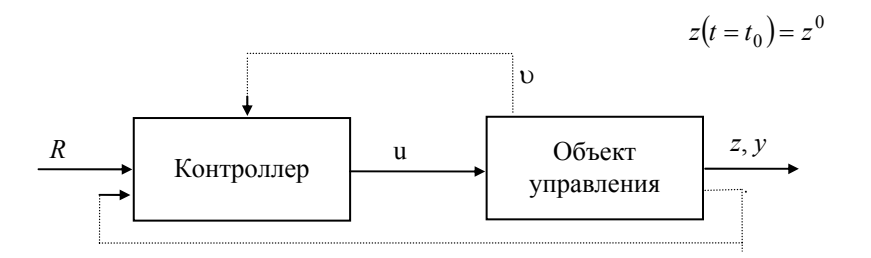

# РИС. 1 ОБОБЩЕННАЯ СХЕМА СИСТЕМЫ ОПТИ-МАЛЬНОГО УПРАВЛЕНИЯ

в конечное состояние

$$
z(t=t_{\kappa})=z^{\kappa},
$$

на управление наложены ограничения в каждый момент времени

$$
\forall t \in [t_0, t_{\kappa}], \quad u(t) \in [u_{\kappa}, u_{\kappa}],
$$

и интегральные

$$
\int_{t_0}^{t_{\rm K}} f_0 u(t) dt \le I_{\rm min} .
$$

Требуется найти управление  $u^*(t)$ ,  $t \in [t_0, t_{\kappa}]$ , удовлетворяющее заданным условиям и ограничениям и минимизирующее функционал

$$
I=\int_{t_0}^{t_{\kappa}}f_0(u(t))dt.
$$

Здесь  $t_0$ ,  $t_k$  – начало и конец временного интервала управления соответственно;  $z^0$ ,  $z^k$  – начальное и конечное значения вектора  $z$ ;  $u_{\text{H}}$ ,  $u_{\text{R}}$  - нижняя и верхняя границы изменения  $u$ ;  $u^*$  - оптимальное

управление;  $f - \phi$ ункция  $z(t)$ ,  $u(t)$ , т.е. правая часть дифференциального уравнения;  $f_0 - \phi$ ункция  $u(t)$ , определяющая вид функционала.

Для решения ЗОУ требуется спланировать и провести эксперимент, по данным которого определить вид модели и рассчитать значения параметров, полученная модель должна иметь допустимую погрешность в диапазоне возможных изменений *z* и *u*, т.е. быть адекватной объекту и пригодной для решения 30<sub>y</sub>

Задача идентификации модели решается в такой последовательности:

1) формулируются требования к модели;

2) планируется эксперимент;

3) проводятся опыты эксперимента;

4) обрабатываются результаты эксперимента;

5) проверяется работоспособность модели и при необходимости производится ее коррекция.

В требованиях к модели необходимо перечислить и раскрыть значения переменных *х*, *у*, *z*, указать допустимую погрешность  $\Delta y_{\text{non}}$ , диапазоны изменения переменных  $u$ , у или z, условия функционирования объекта, возможные виды модели. Будем считать, что двигатель постоянного тока достаточно адекватно описывается линейной стационарной моделью первого или второго порядка, т.е.

$$
\overset{\circ}{z} = Az(t) + Bu(t)
$$

Исходными данными для оценки параметров  $a, b$  являются массивы регистрируемых в ходе опытов с временным шагом

где

 $(\hat{u}_i, \hat{v}_i; i = 0, 1, 2, ..., N)$ ,

$$
\hat{u}_0 = \hat{u}(t_0), \quad \hat{u}_1 = \hat{u}(t_1 = t_0 + \Delta t), \dots, \quad \hat{u}_i = \hat{u}(t_i = t_0 + i\Delta t), \dots;
$$

$$
\hat{y}_0 = \hat{y}(t_0), \ \hat{y}_1 = y(t_1 = t_0 + \Delta t), \dots, \ \hat{y}_i = \hat{y}(t_i = t_0 + i\Delta t), \dots
$$

Описание автоматизированного рабочего места для проектирования оптимального управления электродвигателем постоянного тока

Автоматизированное рабочее место (АРМ) предназначено для проведения лабораторных и практических работ для проверки теории оптимального энергосберегающего разгона электродвигателя. АРМ состоит из элементов, показанных на рис. 2.

Функциональная схема АРМ (рис. 3):

- ЭД - объект управления;

- ДВИ (датчик входной информации) осуществляет преобразование сигналов в виде электрических напряжений, соответствующих углам поворота вала электродвигателя, в нормированные электрические сигналы;

- ИМ - (измерительный модуль) осуществляет предварительную фильтрацию сигналов, поступающих от датчиков входной информации и преобразование информации к стандартному для вычислительного устройства формату;

- УСО (устройство сопряжения с объектом) формирует управляющее воздействия на исполнительный механизм ЭД;

- ПК выполняет функции УУ в режиме проведения эксперимента, а также идентификацию параметров модели объекта, решение ЗОУ и реализацию ОУ на объекте.

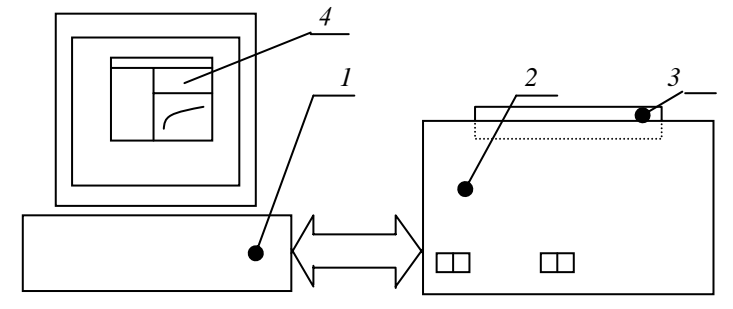

Рис. 2 Состав автоматизированного рабочего места:

# *1* **– компьютер на базе Pentium (УУ);** *2* **– электродвигатель от дисковода**

**CM5400 используемый в качестве экспериментального объекта;** 

*3* **– диск от дисковода CM5400, в данном случае являющийся нагрузкой;** 

*4* **– программа для снятия экспериментальных данных**

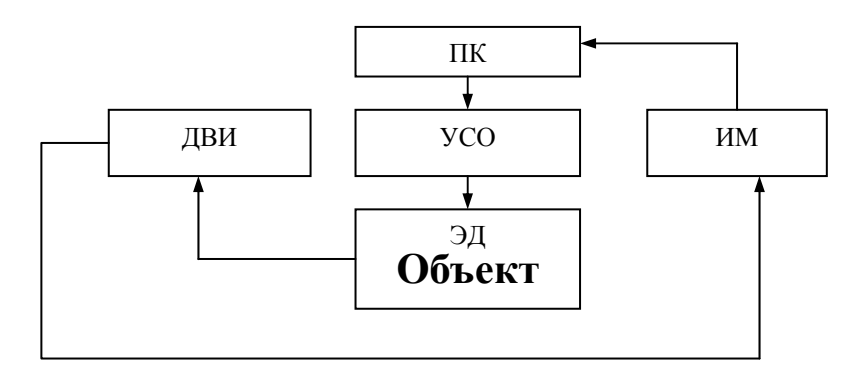

# **Рис. 3 Функциональная схема автоматизированного рабочего места**

Компьютер – является основным элементом АРМ и служит для сбора систематизации и анализа полученных данных, а также для реализации программы управления. Иначе говоря, компьютер выполняет функции управления вспомогательными элементами АРМ (устройство сопряжения с объектом, устройство измерения скорости вращения) и осуществляет обмен информацией с этими устройствами.

Функциональное назначение устройства сопряжения с объектом (УСО) состоит в передаче двигателю управляющего сигнала (в данном случае широтно-импульсная модуляция (ШИМ)). Управляющий сигнал генерируется компьютером программно.

Устройство измерения скорости вращения состоит из электромагнитного датчика и программно управляемого счетчика импульсов, поступающих с этого датчика.

Обмен информацией с этими устройствами и анализ полученной информации позволяет получить достаточное представление о состоянии экспериментального объекта.

#### **Программа для снятия экспериментальных данных**

Программа управления и снятия экспериментальных данных предназначена для управления электродвигателем, т.е. обеспечения на его обмотке заданного напряжения, а также для синхронизации момента пуска и начала считывания массива экспериментальных данных. Напряжение может изменяться в процессе управления или быть постоянно заданным значением. Во время проведения эксперимента каждые 0,2 с измеряется значение скорости вращения вала двигателя и записывается в массив, который впоследствии может быть сохранен на диске в текстовом файле.

При запуске программы на экране появляется главное окно, в котором находятся три вспомогательных окна – окно управления, окно считывания данных и окно обработки результатов (рис. 4).

Главное окно содержит меню и панель инструментов.

В начале проведения эксперимента по снятию экспериментальных данных задается конечное время разгона электродвигателя при постоянном напряжении (при функциональной зависимости напряжения от времени конечное время разгона берется из массива) и значение действующего напряжения, которое может варьироваться в пределах от 0 до 18 В.

При задании функциональной зависимости напряжения от времени можно открыть файл с расширением dta, который содержит массив зависимости напряжения от времени, либо задать этот массив вручную в окне «Планирование эксперимента». Чтобы задать массив управления вручную, необходимо указать напряжение в начальный момент, т.е. при 0 времени, и задать те точки, в которых напряжение изменяется скачкообразно. Последняя точка должна указывать конечный момент времени, в который напряжение равно нулю. Минимальная дискретность управления составляет 0,02 с.

После задания управления нажимается кнопка «начало эксперимента» и после этого появляется индикатор состояния опыта (прогресс-индикатор), который показывает в процентах состояние выполнения опыта. Измеренные значения скорости вращения вала электродвигателя записываются в окно данных. После проведения опыта данные можно сохранить в текстовом файле.

Частота вращения вала двигателя может измеряться в об/мин или рад/с. По умолчанию установлены единицы измерения рад/с, но эту установку можно изменить, нажав кнопку «параметры» и переключить флажок «единицы измерения».

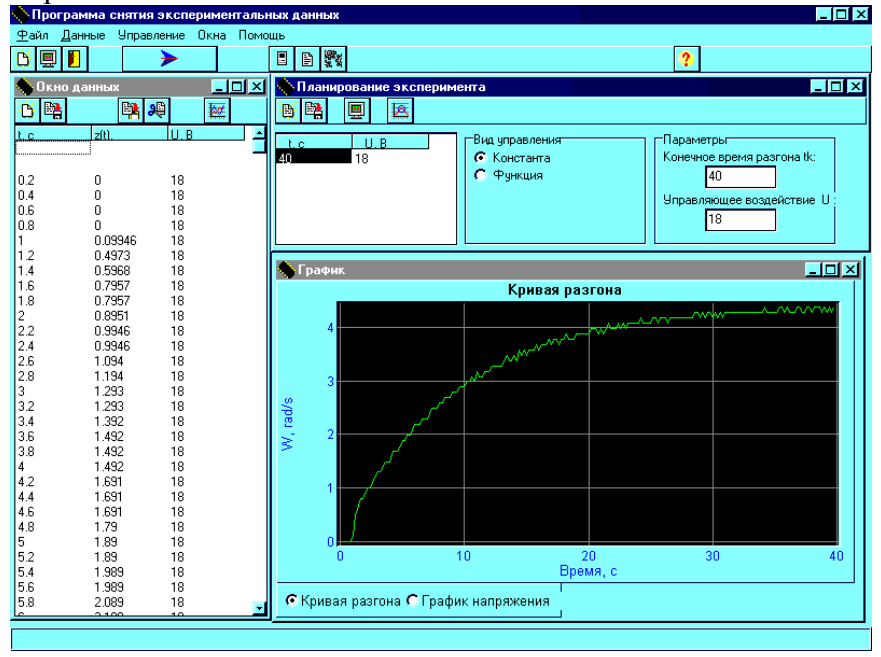

**Рис. 4 Общий вид окна программы**

Также в файл записывается время относительно нулевого момента и действующее в этот момент напряжение.

# **Включение АРМ и подготовка к работе**

Для подготовки АРМ к работе необходимо:

- 1 Подсоединить LPT-шнур, идущий от дисковода к LPT порту компьютера.
- 2 Включить компьютер и загрузить Windows 98.
- 3 Включить дисковод СМ5400 двумя выключателями, расположенными на передней панели.
- 4 Запустить программу Port3, расположенную на «рабочем столе» Windows 98.

# **Порядок выполнения работы**

- 1 Подготовить АРМ к работе. Установить сменный диск, если это необходимо.
- 2 По указанию преподавателя из табл. 1 выбрать вариант, записать значение напряжения *U*в.

3 Для данного значения напряжения провести несколько опытов по снятию кривой разгона ЭД. Для этого запустить программу port3.exe, ярлык которой находится на «рабочем столе». Установить параметры эксперимента  $U_{\rm B}$  и  $t_{\rm K}$ , время разгона  $t_{\rm K}$  взять в пределах 30 – 40 с.

4 Результаты опытов сохранить в каталог G:\\users\lab\, присвоив файлу уникальное имя, включающее в себя номер опыта и Вашу фамилию.

5 Запустить один из модулей «Экспертной системы» «Апериодическое звено» а.ехе для идентификации параметров модели объекта по экспериментальным данным. Для всех опытов провести идентификацию параметров модели объекта. Слелать вывод о повторяемости результатов опыта.

 $6$   $\Pi$ o результатам опытов составить таблицу реквизитов  $30<sub>Y</sub>$ (табл. 2).

# 2 РЕКВИЗИТЫ ЗОУ

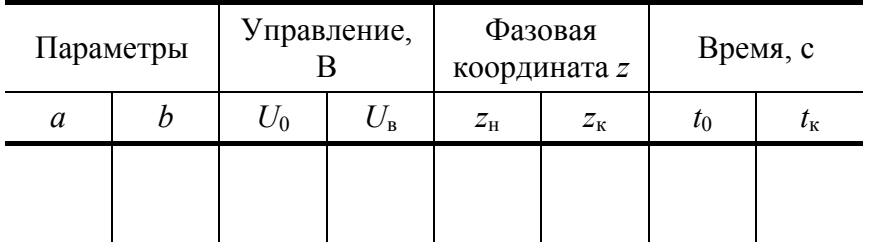

7 Запустить модуль «Экспертной системы» «Синтез оптимального управления» OppEng.exe. Используя табл. 2, рассчитать функцию оптимального управления  $U(t)$ , минимизируя затраты энергии I. Записать вид функции оптимального управления, и ее параметры свести в табл. 3.

# 3 Параметры функции ОУ

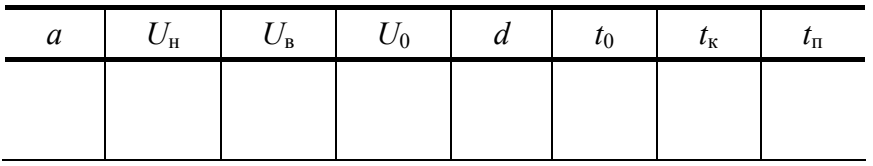

8 Сохранить полученное оптимальное управление в виде таблицы, изменив шаг квантования  $h$ , присвоив ему значение 0,2 с. Рассчитать и сохранить полученный массив.

9 Реализовать полученное ОУ на практике, для этого запустить программу port3.exe. В окне «планирование эксперимента» загрузить массив оптимального управления, рассчитанный программой «Синтез оптимального управления».

# Содержание отчета

Отчет по лабораторной работе должен включать в себя:

1 Краткие методические указания.

2 Графики всех проведенных опытов по разгону ЭД постоянного тока (допускается построение графиков с шагом по времени 1 с) (рис. 4).

3 Постановка ЗОУ (табл. 2). Пример заполнения см. табл. 6.

4 График рассчитанного оптимального управления  $U^*(t)$ . Вид функции оптимального управления (см. рис. 5, табл. 7).

5 Графики  $z(t)$  при реализации оптимального управления, расчетный и практический (см. рис. 6).

6 Вывод.

# Пример выполнения

Семейство кривых для разных напряжений разгона.  $\mathbf{1}$ 

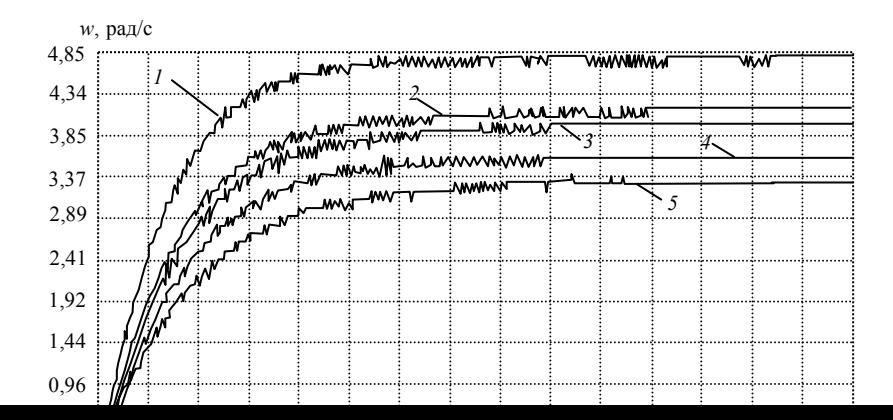

# **Рис. 4 Семейство кривых разгона ЭД при различных**  $U_{\rm B}$ **:**<br> $I - U_{\rm B} = 18 \text{ B}; 2 - U_{\rm B} = 16 \text{ B}; 3 - U_{\rm B} = 14 \text{ B}; 4 - U_{\rm B} = 12 \text{ B}; 5 - U_{\rm B} = 10 \text{ B}$

2 Таблица параметров модели ЭД с нагрузкой и без, при различных напряжениях  $U_{\rm B}$ .

| Напряже-<br>ние, В | 8                                   | 12                       | 14               | 16                                               | 18    |
|--------------------|-------------------------------------|--------------------------|------------------|--------------------------------------------------|-------|
| $a \times b$       | $a = -$<br>0,074<br>$b =$<br>0,0232 | 0,091<br>$b =$<br>0,0271 | $a = -$<br>0,096 | 0,099<br>$b = 0.027$   $b = 0.029$   $b = 0.026$ | 0,098 |

4 Значения коэффициентов а и b на холостом ходу

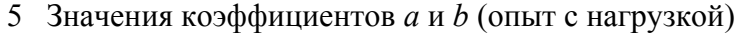

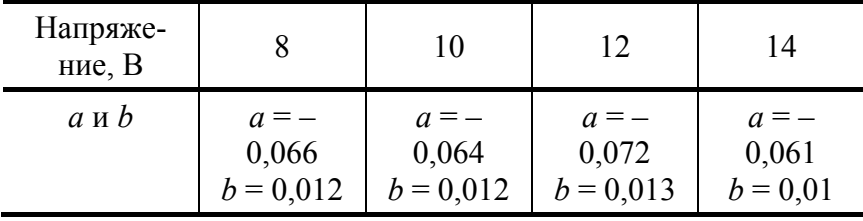

3 Постановка ЗОУ для напряжения 18 В, на холостом ходу.

# 6 Реквизиты ЗОУ

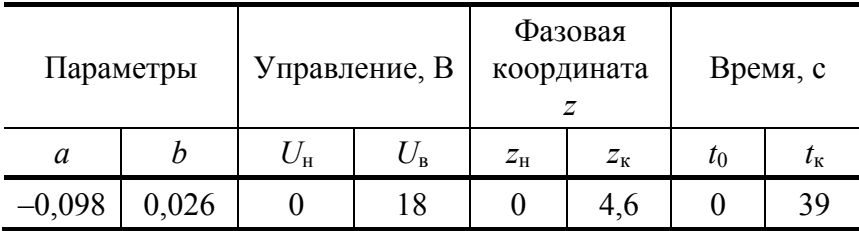

4 График и вид функции оптимального управления.

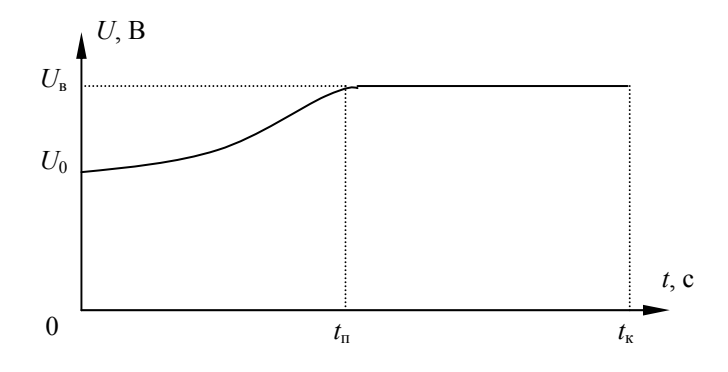

#### **Рис. 5 Оптимальное управление**

Вид функции оптимального управления:

$$
u^*(t) = \begin{cases} de^{-a(t-t_0)} + u_0, & t \in [t_0, t_\pi), \\ u_{\text{B}}, & t \in [t_\pi, t_\pi]. \end{cases}
$$

#### **7 Параметры функции оптимального управления**

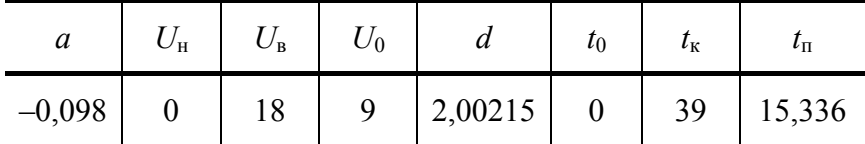

5 Результаты реализации ОУ.

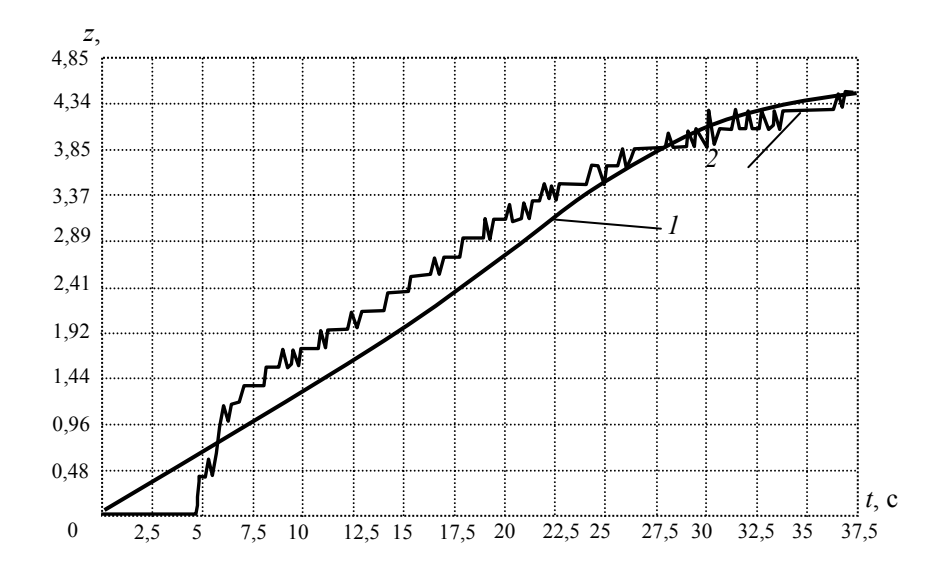

# **Рис. 6 Теоретическая (***1***) и практическая (***2***) зависимости** *z***(***t***) при реализации ОУ**

*Вывод***.** В результате анализа ОУ на множестве состояний функционирования показывают, что при оптимальном управлении затраты энергии, затрачиваемой на разгон ЭД снижаются на 4 – 5 %.

**Лабораторная работа 2** 

# **РАЗРАБОТКА СИСТЕМЫ УПРАВЛЕНИЯ ТЕПЛОВЫМ ОБЪЕКТОМ**

*Цель работы***.** Получить знания и навыки проектирования алгоритмического обеспечения для микропроцессорной системы оптимального управления. Научиться решать задачи анализа и синтеза оптимального управления с использованием информационных технологий.

*Задание***.** Исходными данными для выполнения настоящей работы являются результаты экспериментов, получаемые на физической модели теплового аппарата в виде электроводонагревателя.

В ходе работы необходимо:

1) математически сформулировать задачу оптимального управления нагревом теплового аппарата;

2) освоить работу с лабораторной установкой по оптимальному управлению электроводонагревате-

3) выполнить работы по идентификации модели динамики и анализу оптимального управления (ОУ) (определить параметры модели динамики объекта, виды функций оптимального управления, рассчитать их параметры, оценить эффект энергосбережения) в соответствии с вариантом задания (табл. 8);

4) разработать алгоритмическое обеспечение для системы оптимального управления (COV).

Лабораторная работа выполняется с использованием экспертной системы «Энергосберегающее управление динамическими объектами». АРМ проектировщика энергосберегающей системы управления (ЭСУ), пакетов прикладных программных средств.

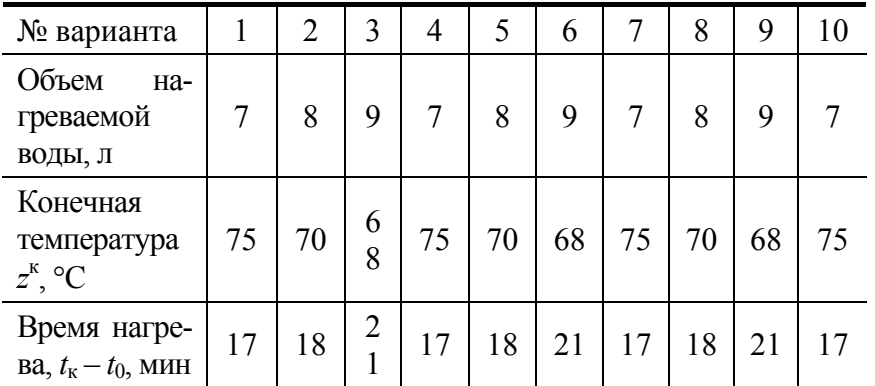

## 8 Варианты заданий

# Порядок выполнения лабораторной работы

1 Спланировать и провести эксперимент по нагреву воды и определить модель динамики электроводонагревателя, пригодную для оптимального управления.

2 С использованием полученной модели динамики записать математическую постановку задачи оптимального управления (ЗОУ). Представить модель ЗОУ четверкой  $\langle M, F, S, O \rangle$ , здесь  $M$  – вид модели объекта управления;  $F$  – минимизируемый функционал;  $S$  – стратегия реализации ОУ;  $O$  – ограничения и условия.

3 Записать массив исходных данных R 30У, включающий: параметры модели объекта, границы изменения управления, начальное и конечное значения фазовых координат, временной интервал управления.

4 С помошью экспертной системы «Энергосберегающее управление динамическими объектами» определить вид функции оптимального управления (OУ) нагревом жилкости или синтезирующей функции, рассчитать параметры ОУ и оценить процент снижения энергозатрат при оптимальном нагреве.

5 Разработать алгоритм функционирования ЭСУ, использующей программную или позиционную стратегию.

6 Испытать алгоритм с использованием микропроцессорного управляющего устройства.

7 Результаты работы занести в итоговую табл. 9. Оформить отчет по работе.

Рекомендации к этапам выполнения работы с использованием информационных технологий приведены в приложении.

## Содержание отчета

1 Название и цель лабораторной работы.

2 Результаты идентификации модели динамики.

3 Математическая постановка задачи оптимального управления и ее модель в виде четверки  $\langle M, F, S, O \rangle$ .

4 Исходные данные для численного решения ЗОУ в виде массива реквизитов

$$
R = (a, b, u_{\rm H}, u_{\rm B}, z^0, z^{\rm K}, t_0, t_{\rm K}),
$$

где  $\boldsymbol{b}$ параметры модели объекта; границы управления;  $a$ ,  $\equiv$ ДЛЯ  $u_{\text{H}}$  $u_{\rm B}$  $\overline{\phantom{m}}$  $z^0$ ,  $z^k$  – начальное и конечное значение фазовой координаты;  $t_0$ ,  $t_k$  – границы временного интервала управления.

- 5 Результаты анализа и синтеза ОУ (табл. 9).
- 6 Алгоритм функционирования ЭСУ.
- 7 Выводы по использованию энергосберегающего управления.

# 9 Результаты работы

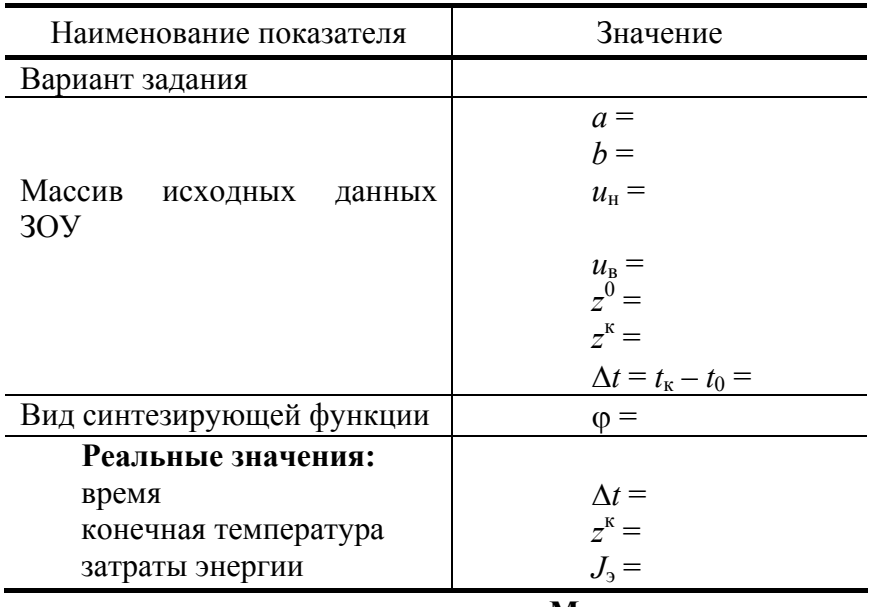

#### Методические указания

Разработку системы управления следует рассматривать как проект с его этапами жизненного цикла - формирование концепции, планирование, проектирование, изготовление, ввод в эксплуатацию (инсталляция) и завершение. На этих этапах выполняются следующие работы.

1 Концепция: определение возможностей или потребностей разрабатываемой системы, краткое технико-экономическое обоснование.

2 Определение: подготовка предложения по новой системе управления, план ее создания, определение необходимости исследовательских работ.

3 Проектирование: выбор стратегии управления и проектирование алгоритмического обеспечения.

4 Разработка/производство: проектирование прототипа системы, изготовление опытного образца.

5 Внедрение/установка: проверка системы на реальном объекте, оценка ее эффективности.

6 Завершение: создание концепций новых проектов для совершенствования системы управления.

При проектировании систем управления и программных продуктов наибольшее распространение получила каскадная модель выполнения проектов (рис. 7). Наиболее эффективно использование компьютерных технологий на этапах 2, 3, 4.

Рассмотрим математическую постановку ЗОУ в предположении, что модель динамики объекта в диапазоне изменения фазовых координат имеет вид дифференциального уравнения первого порядка, T.e.

$$
\dot{z} = az(t) + bu(t), \quad z \in [z^0, z^k], \tag{1}
$$

здесь  $z$  – фазовая координата (температура);  $z^0$ ,  $z^k$  – начальное и конечное значения  $z$ ;  $u$  – управление;  $a$ ,  $b$  – параметры модели объекта.

В этом случае ЗОУ формулируется следующим образом.

Объект с моделью (1) за фиксированный интервал времени [ $t_0$ ,  $t_k$ ] должен быть переведен из заданного начального состояния  $z^0$  в конечное  $z^k$ , т.е.

$$
z(t_0) = z^0, \t z(t_k) = z^k.
$$
 (2)

На управление наложено ограничение

 $(3)$ 

минимизируется энергетический функционал - затраты энергии, т.е.

$$
J_3 = \int_{t_0}^{t_K} u^2(t)dt.
$$
 (4)

Требуется найти вид и параметры ОУ в виде программы

$$
u^*(\cdot) = (u^*(t), \ t \in [t_0, \ t_{\kappa}])
$$
\n(5)

$$
u^*(t) = \varphi(z, t_{\kappa} - t/R), \qquad (6)
$$

обеспечивающей решение задачи (1) – (4) для задаваемого массива исходных данных  $R$ .

соответствует ee Задаче  $(1)$  $\equiv$  $(5)$ модель  $\leq$ A, Э,  $\Pi p$ ,  $O<sub>1</sub>$ задаче <sub>a</sub>  $(1) - (4)$ ,  $(6) - \leq A$ ,  $\exists$ ,  $\Pi$ <sub>3</sub>,  $\Box$ 

Схема системы управления водонагревателем приведена на рис. 8. Нагрев воды осуществляется двумя элементами – ТЭНами до температуры  $60 - 75$  °C (в соответствии с заданием).

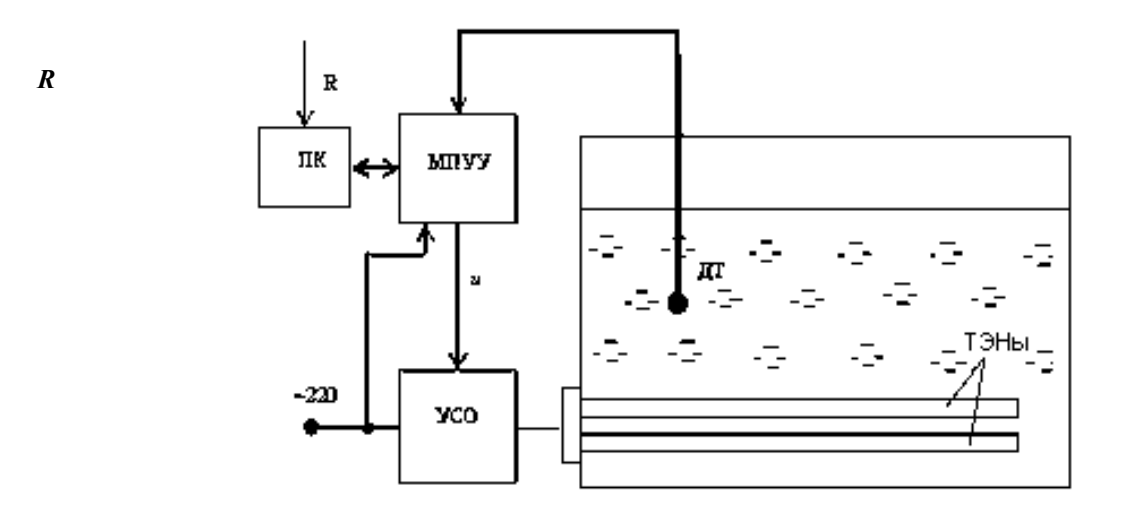

# Рис. 8 Схема системы управления водонагревателем: МПУУ - микропроцессорное управляющее устройство; УСО - устройство сопряжения с объектом; ДТ - датчик температуры

Определение параметров  $a, b$  модели (1) производится по экспериментально снятой термограмме  $z(t)$ ,  $t \in [t_0, t_{\kappa}]$  при управлении  $u(t)$ ,  $t \in [t_0, t_{\kappa}]$ . Приближенно значения параметров *а* и *b* можно оценить следующим образом. Сначала по тройкам значений температуры  $z(t_{i-1})$ ,  $z(t_i)$ ,  $z(t_{i+1})$  через равные промежутки времени  $\delta t$  и управлений  $u(t_i)$ ,  $u(t_{i-1})$  рассчитываются вспомогательные величины  $c(i)$  и  $d(i)$ ,  $i = \overline{1, n}$ 

$$
c(i) = \frac{z(t_i)u(t_i) - z(t_{i+1})u(t_{i-1})}{\Delta_i}, \qquad d(i) = \frac{z(t_{i+1})z(t_{i-1}) - z^2(t_i)}{\Delta_i}, \qquad (6)
$$
  

$$
\Delta_i = z(t_{i-1})u(t_i) - z(t_i)u(t_{i-1}).
$$

Затем эти значения усредняются

$$
\hat{c} = \frac{1}{n-2} \sum_{i=2}^{n-1} c(i), \quad \hat{d} = \frac{1}{n-2} \sum_{i=2}^{n-1} d(i)
$$

и вычисляются параметры модели по формулам

$$
\hat{a} = \frac{1}{\delta t} \ln \hat{c}, \quad \hat{b} = \frac{d \hat{a}}{\hat{c} - 1} \,. \tag{7}
$$

Полученные значения  $\hat{a}$ ,  $\hat{b}$  используются для определения пределов поиска точных значений с использованием программного модуля «Идентификация экспертной системы».

#### Приложение

# РЕКОМЕНДАЦИИ К ЭТАПАМ ВЫПОЛНЕНИЯ ЛАБОРАТОРНОЙ РАБОТЫ 2

1 Для выполнения первого этапа требуется налить заданное количество воды в емкость. Выполнить необходимое подключение микропроцессорного устройства ZILA с компьютером и устройством сопряжения с объектом. Включить нагревательные элементы и зарегистрировать в моменты времени  $t_i$ значения температуры  $z(t_i)$  и управление  $u(t_i)$ , нагрев производить до температуры, указанной в задании варианта. После достижения требуемой температуры выключить нагрев.

Запустить программу Far manager, создать текстовый файл и в нем набить экспериментальные данные  $t_i$ ,  $z(t_i)$ ,  $u(t_i)$  (рис. 9), время  $t$  (первый столбец) указывается в минутах.

Включить экспертную систему, модуль Идентификация, объект А (объект первого порядка - апериодическое звено). Ввести экспериментальные данные, для этого: открыть меню «Файл», вызвать команду «Открыть», найти файл с экспериментальными данными и загрузить его. Установить пределы поиска по рассчитываемым параметрам модели а и b, а также величину шага поиска (рис. 10). Рекомендуется величину шага поиска брать не более 0,001.

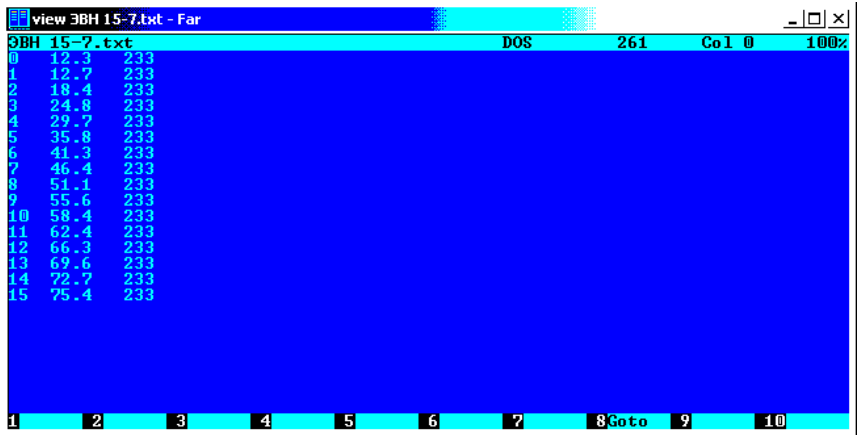

#### Рис. 9 Экспериментальные данные

Используя кнопку «расчет параметров»  $\Box$ , определить численные значения *а* и *b*, а также максимальное значение погрешности. Для данных, приведенных на рис. 9, 10, получена модель динамики объекта (рис. 11).

$$
\dot{z} = -0.023 z(t) + 0.023 u(t).
$$

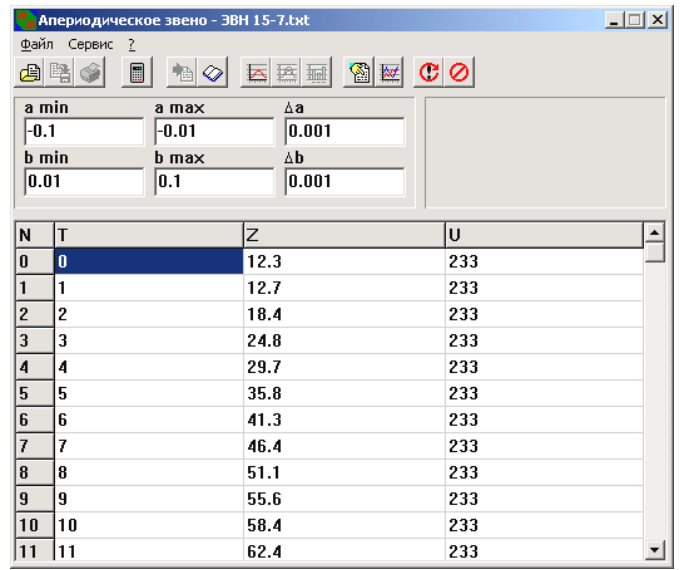

# Рис. 10 Окно программы «Апериодическое звено» с экспериментальными данными

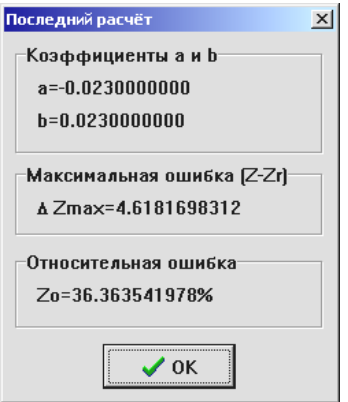

# Рис. 11 Результаты расчета параметров а и b

2 Для выполнения этапов 2, 3, 4, 5 (см. раздел порядок выполнения работы) в экспертной системе<br>включить модуль «анализ и синтез оптимального управления», выбрать четверку <A, Э, Пр, O> или <A,<br>Э, Пз, O>, ввести полученны показанном на рис. 13, этому виду соответствует следующая синтезирующая функция:

$$
\varphi_2(z, \tau, R) = u_0 + \frac{\Delta u}{2} \Big[ \Big( A(\tau) L(\tau) + 1 \Big) e^{-2A(\tau)} \pm \sqrt{\Big( A(\tau) L(\tau) + 1 \Big)^2 e^{-4A(\tau)} - 1} \Big];
$$
  

$$
\Delta u = u_{\rm B} - u_{\rm H}, \quad \Delta = \frac{u_{\rm B} + u_{\rm H}}{u_{\rm B} - u_{\rm H}}; \quad A(\tau) = \frac{\tau}{2} a ;
$$
  

$$
L^{(\tau)} = 4 \frac{z^{\kappa} - e^{a\tau} z(t)}{b \Delta u \tau} - \frac{2\Delta}{a\tau} (e^{a\tau} - 1), \quad \tau = t_{\kappa} - t.
$$

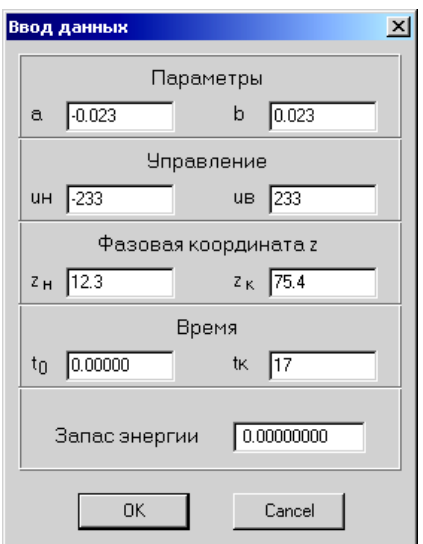

Рис. 12 Окно «Ввод данных»

3 Перед выполнением этапа 6 порядка выполнения работы заменить воду в емкости. С помощью микропроцессорного устройства реализовать оптимальное управление нагревом, полученные результаты (конечная температура, затраты энергии) занести в итоговую таблицу (см. табл. 9). Пример заполнения дан в табл. 10.

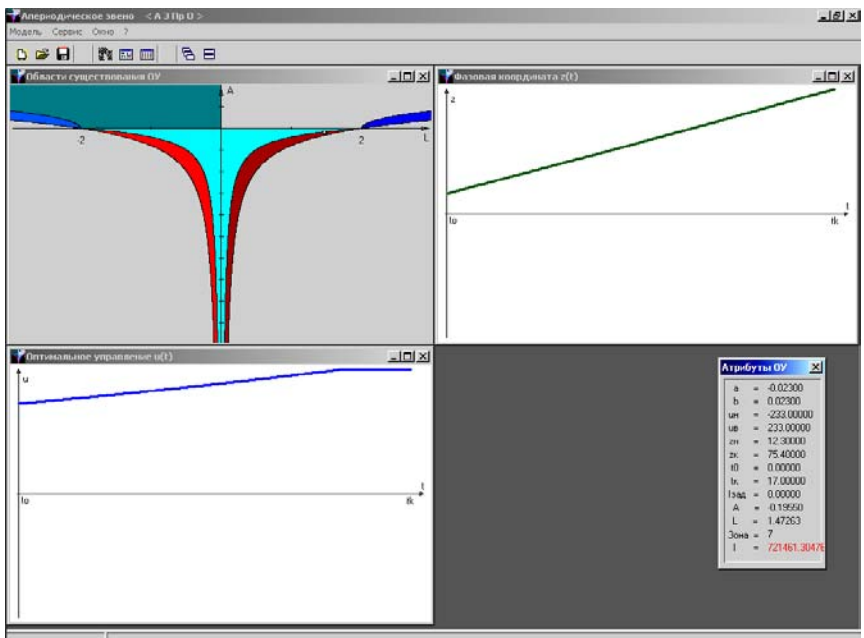

Рис. 13 Результаты анализа и синтеза оптимального управления

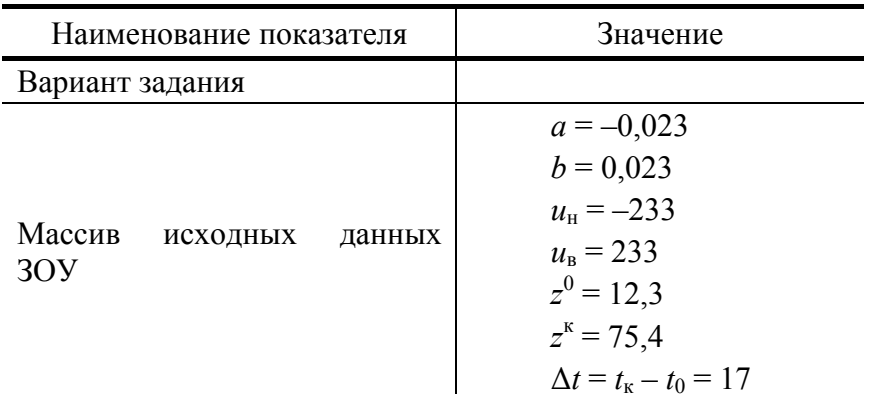

# 10 Пример заполнения

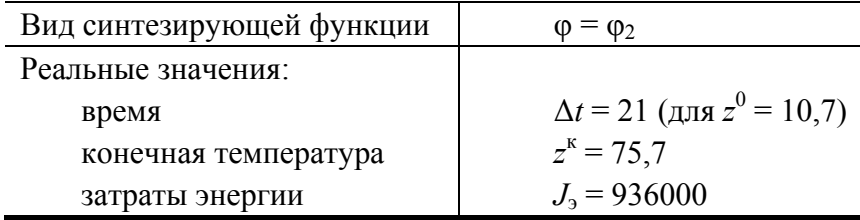

На примере данных табл. 10 можно сделать следующие выводы. По сравнению с задаваемым временным интервалом управления  $\Delta t = 17$  мин фактическое время нагрева до температуры 75 °С составило 21 мин. Это объясняется тем, что начальное значение температуры воды было ниже задаваемого значения - задаваемое - 12,3, фактическое - 10,7. Кроме того, управляющее устройство реализовывало оптимальное управление в виде ступенчатой функции с временным интервалом квантования 1 мин. По этим же причинам фактическое значение функционала равно 936 000, что выше теоретического - 721 461.

# ВОПРОСЫ ДЛЯ КОНТРОЛЯ

- 1 Чем отличается позиционная стратегия от программной?
- 2 Что включает в себя массив реквизитов R?
- 3 Нарисовать структурную схему замкнутой СОУ с позиционной стратегией.
- 4 Как подсчитать значение минимизируемого функционала при ступенчатой функции управления?
- 5 В чем различие видов функций ОУ?
- 6 Какое ограничение наклалывается на управление  $u(t)$ ?

7 Как можно приближенно реализовать оптимальное управление при двух нагревательных элементах без изменения напряжения питания?

# СПИСОК ЛИТЕРАТУРЫ

1 Информационные технологии при решении задач моделирования и управления: Метод. указ. /  $Cocr$ .  $B<sub>H</sub>$ Грошев. Муромцев, Л.Ю.  $B.B.$  $C.B.$ Тамбов: Изл-во Тамб Орлов, Артемова.  $\overline{C}$ Tex<sub>H</sub> ун-та, 2000.  $4.1.35c.$ 

2 Муромцев Ю.Л., Орлова Л.П. Информационные технологии в проектировании энергосберегающих систем управления динамическими режимами: Учебное пособие. Тамбов: Изд-во Тамб. гос. техн. ун-та, 2000. 84 с.

3 Муромцев Ю.Л., Орлова Л.П., Муромцев Д.Ю. Идентификация моделей, учитывающих изменение состояния функционирования // Обработка сигналов и полей. 2000. № 3. С. 45 – 48.

4 Муромцев Ю.Л., Ляпин Л.Н., Сатина Е.В. Метод синтезирующих переменных при оптимальном управлении линейными объектами // Изв. вузов. Приборостроение. 1993. № 11 - 12. С. 19 - 25.

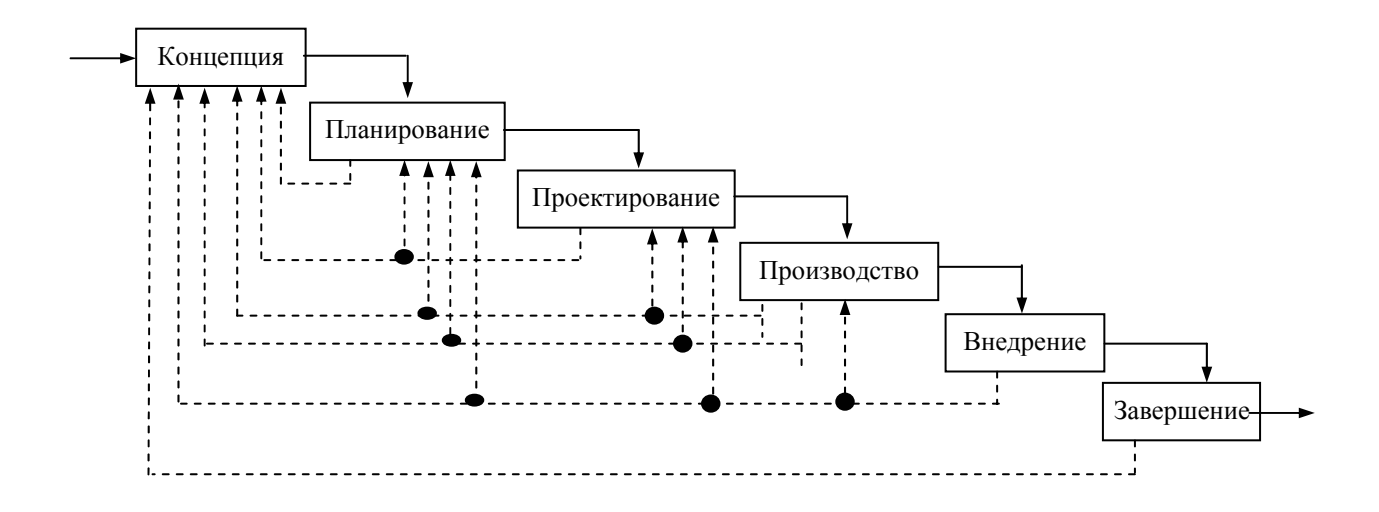

**Рис. 7 Каскадная модель выполнения проекта**